# SEGオンライン

\*欠席者用映像配信\* \*オンライン授業\*

### ※授業の受講方法についてはこちら

(https://www.seg.co.jp/member/substitute/)をご確認ください。

対面授業を欠席される方は MyPage[カレンダー・欠席/振替予約]

(https://www.seg.co.jp/mypage/content/schedule)にて欠席登録をお願いいたし ます。

#### ■録画映像の視聴方法について■

- ① 欠席された場合の授業録画映像およびオンライン授業は、 「SEG オンライン」(https://seg.aoi-for-school.com/)より見ることができます。
- ② ログインに必要な ID/初期パスワードは、 「MyPage」(https://www.seg.co.jp/mypage/)→[SEG オンライン ID・パスワー ド] SEG オンラインの URL·ID·パスワードはこちらのリンクよりご確認ください。 ※初回ログイン時、パスワードの「大文字」「小文字」「ヘボン式ローマ字の入力誤り」 などにご注意ください。 ※ログインに必要な ID/初期パスワードは、MyPage のものとは異なります。
- ③ 録画予定クラスは、以下でご確認ください。 季節講習:「講座日程表・料金表」https://www.seg.co.jp/lesson/course/ 通常授業:「開講曜日・時間・担当講師表」 (SEG ホームページ→[会員の方] https://www.seg.co.jp/member/schedule/) (MyPage→[通常授業曜日時間・講師表] https://www.seg.co.jp/mypage/content/lectures)
	- ※対面授業の録画映像は、代表クラス(同一レベルで 1 クラス)、あるいは受講クラ スの録画映像を、録画対象クラス授業日の翌日中(翌日が日曜日の場合は翌月曜日) に配信予定です。機材トラブル等により配信が遅くなる場合には、SEG オンライ ンの各コース「基本情報」上でお知らせいたします。一部、専用映像を配信するク ラスがあります(授業週の初日に配信を行います)。
	- ※Extreme・多読多聴 R・中 1~高 3 多読パート・受験多読 T・英検対策講座の映像 配信はありません。その他にも、一部配信のない講座がございます。
- ④ 映像配信には期日があります。期日後は視聴できませんので、計画的に視聴してくだ さい。期日は、③の録画予定クラスまたは SEG オンラインの各コース「基本情報」 よりご確認ください。
	- ※通常授業は、対面授業に出席可能な学習スケジュールを維持していただくために、 視聴期限を 【公開から2週間後】とさせていただきます。翌週の授業前までにご 視聴ください。なお、高 2 生は【公開から 4 週間後】、高 3 生は期ごとに視聴期限 を設けています。公開日・視聴期限の詳細は、SEG オンラインの各コース「基本 情報」をご確認ください。
- ⑤ 視聴に必要なプリント等も「SEG オンライン」に掲載いたします。 テキストの配布方法は「MyPage」(https://www.seg.co.jp/mypage/)の[申込状 況・テキスト案内]で必ずご確認ください。
	- ※プリント類の公開には期日があります。期日後は閲覧・ダウンロードできませんの で、計画的にご利用ください。期日は、SEG オンラインでご確認ください。
- ⑥ 授業についての質問がある場合は、SEGオンライン・メール機能を利用して担当講 師にご質問ください。質問への回答は1週間程度かかる場合があります。 詳しくは、ホームページのトップページに掲載のバナー「メール機能(SEG オンライ ン)ご利用案内」よりご確認ください。

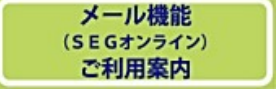

## ■Zoom 中継について(対面授業の方)■

① 自宅でも授業に参加していただけるように、Zoom による同時中継を実施いたします。 ※Zoom による振替受講はできません。

※以下を含む一部講座では、Zoom 授業は実施いたしません。何卒ご了承ください。 • 中1・2数学(演習時間の机間巡視等の無音時間が多く含まれるため)

- ・英語多読の多読パート・多読多聴 R(授業の性質上)
- ・英検対策講座
- ② 視聴に必要なプリント等は「SEG オンライン」に掲載いたします。 テキストの配布方法は「MyPage」(https://www.seg.co.jp/mypage/)の[申込状 況・テキスト案内]で必ずご確認ください。

※プリント類の公開には期日があります。期日後は閲覧・ダウンロードできませんの で、計画的にご利用ください。期日は、SEG オンラインでご確認ください。

- ③ Zoom の接続等については、以下のお知らせをご確認ください。 「Zoom 中継授業 参加方法」(https://www.seg.co.jp/notice/15999/)
- \*Web ブラウザが最新版でないと、SEG オンラインがうまく動作しない場合がございま す。最新版にしてからログインしていただくようにお願いいたします。

\*SEG オンライン、Zoom の動作が正常に動かない場合は、

- 1. Zoom の ID・パスコードをコピーする際に、
	- ・文字列の前や後ろに半角スペースが入ってしまっていないか確認する
	- ・文字列を前からではなく後ろからコピーする
	- (このときにも、半角スペースが入らないように気をつける)
- 2. 端末を再起動する。
- 3. ブラウザ・アプリを最新版にする。
- 4. 別の端末もしくは別のブラウザで実行する。
- 5. ブラウザのキャッシュをクリアする。

以上の方法をお試しください。

- ④ 映像配信開始後の取消・レベル変更は、理由の如何にかかわらずお受けできません。 各期の案内(パンフレット等)で講座内容・レベルなどをご確認のうえお申し込みく ださい。
- ⑤ 授業についての質問がある場合は、SEGオンライン・メール機能を利用して担当講 師にご質問ください。質問への回答は1週間程度かかる場合があります。 詳しくは、ホームページのトップページに掲載のバナー「メール機能(SEG オンライ ン)ご利用案内」よりご確認ください。

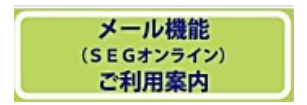

#### ■メールアドレス登録のお願い■

重要な連絡を、メールで送信させていただいております。メールアドレスの登録は フォーム (https://www.seg.co.jp/mailtoroku/)よりお願いいたします。変更される 際も、同じフォームよりご登録ください。登録を変更させていただきます。